# **Cámara Triaxial Digitalizada LG-02**

#### *Rubén Herrera Galicia, Jesús Alejandro De la Cruz López,*

Instituto Tecnológico de Tuxtla Gutiérrez, Carretera Panamericana km 1080. (961)6151687 *h\_galicia24@hotmail.com*

#### *Jhoan Givanny Méndez Gómez*

Instituto Tecnológico de Tuxtla Gutiérrez, Carretera Panamericana km 1080. (961)6151687

#### *Hugo Vázquez Morales*

Universidad Autónoma de Chiapas, Blvd. Belisario Domínguez km 1081s/n. (961)6178000 *lfi@live.com.mx*

## **Resumen**

La operación de una cámara triaxial se relaciona con anotaciones, en las cuales se acumulan errores al leer las mediciones, escribirlas y hacer cálculos. Para disminuir las fuentes de error se propone la automatización de las mediciones, su registro, los cálculos y la presentación de los resultados. El trabajo aquí descrito se relaciona con la operación de un sistema digital que se adapta a una cámara triaxial para disminuir el número de operarios a uno, disminuir los tiempos del proceso y mostrar los resultados requeridos de una prueba triaxial rápida. El sistema mide las señales eléctricas provenientes de un sensor de desplazamiento y un sensor de fuerza. Las tareas de medir, procesar y transmitir están a cargo de un microcontrolador. La información de las mediciones se transmite a través de Bluetooth. Una Laptop recibe la información y la procesa a través de una aplicación con interfaz gráfica en la computadora.

**Palabras Claves:** Bluetooth, Cámara triaxial, Microcontrolador.

## **1. Introducción**

#### **Antecedente**

Cuando se somete una masa de suelo a un incremento de presión producida por una edificación se generan en él esfuerzos que mantendrán el equilibrio existente en la superficie de él ante la presión externa aplicada. Cuando la carga exterior aplicada tiene una magnitud que supera a la resultante de los esfuerzos interiores de la masa del suelo, se romperá el equilibrio existente y se producirán Planos de Falla. Este tipo de sucesos es tratado regularmente por la ingeniería civil.

En los laboratorios de mecánica de suelos es común que las cámaras triaxiales usen dispositivos mecánicos para medir presión y desplazamiento. Las variables medidas durante las etapas de un ensayo triaxial son el peso, diámetro, altura, presión, y deformación. La presión y la deformación se grafican para conocer el coeficiente de cohesión y el ángulo de fricción del suelo. Estos parámetros son los que se utilizan como base para el diseño de cimentaciones de edificaciones a construir sobre el suelo examinado.

Las cámaras triaxiales son instrumentos con característica operativa manual que al leer los datos durante las pruebas se incluyen porcentajes de error e incertidumbre implícita en toda medición. En las diferentes etapas que constituyen un ensayo triaxial intervienen personas para realizar anotaciones acumulando con esto los diferentes errores que ocurren al obtener una medición. Al tener una interfaz grafica se aprovecha mejor la utilidad del instrumento, por la exactitud y precisión de los datos adquiridos. Además se agiliza el proceso del ensayo triaxial.

#### **Estado del arte**

Las cámaras triaxiales tienen la finalidad de hacer posible el cálculo de diversos parámetros característicos del suelo. Además permiten la determinación del esfuerzo cortante a través del registro de la relación esfuerzo-deformación. Las cámaras varían dependiendo de su aplicación, la presión y el tamaño de muestra empleado durante la prueba.

#### **HMA-517 Triaxial, Gilson Company**

Los cilindros de acrílico tienen una capacidad máxima de presión de operación de 100 a 200 psi. El cilindro acrílico descansa sobre una base sólida circular. La cámara triaxial HMA-519 permite realizar pruebas de suelos y de asfalto de 6 pulgadas (152 mm) de diámetro y 12 pulgadas (305 mm) de altura [1].

#### **HM-4199B, GENEQ corporation, Montreal, Quebec**

Es ideal para tamaños de muestra de 1.4 "(35 mm) a 3" (75mm). La cámara de acrílico transparente tiene una presión de trabajo de 150 psi (1.000 kPa) y se prueba a 250 psi (1.700 kPa) [2].

#### **Cámara Triaxial**

Se compone de un cilindro de acrílico con una cubierta superior e inferior de metal, Fig. 2. En el interior es colocada la muestra de suelo de forma cilíndrica, cuyas dimensiones están en función al tipo de suelo. Una piedra porosa es colocada por encima y por debajo de la muestra luego de ser envuelta en una vaina de látex para protegerla del agua. También existen tubos de entrada y salida de la cámara. Estos tubos controlan, a través de válvulas, la circulación de agua [3].

El fluido que llena la cámara mantiene una presión hidrostática de confinamiento (σ3) constante y simétrica a lo largo de toda la circunferencia de la muestra. Se asegura la hermeticidad de la cámara por medio de abrazaderas ajustadas a los cabezales. La cámara permite determinar las características de esfuerzo-deformación y resistencia de

un suelo saturado, cuando se aplican presiones laterales y axiales a un espécimen cilíndrico.

#### **Ensayo Triaxial**

Su principal finalidad es obtener los parámetros del suelo a través de la relación esfuerzodeformación y de la determinación del esfuerzo cortante. Es un ensayo complejo pero la información que entrega es la más representativa del esfuerzo cortante que sufre una masa de suelo al ser cargada. Consiste en colocar una muestra cilíndrica de suelo dentro de una membrana de caucho que se introduce en una cámara especial y se le aplica una presión igual en todo sentido y dirección [\[4\].](http://es.wikipedia.org/wiki/Par%C3%A9ntesis#Corchetes_.5B_.5D)

Alcanzado el estado de equilibrio se aumenta la presión axial (σ1), sin modificar la presión lateral aplicada (σ3), hasta que se produzca la falla. A presiones laterales diferentes se hacen por lo menos 3 pruebas y se dibujan en una misma gráfica. Los círculos de Mohr en la gráfica representan los esfuerzos de falla de cada muestra. Se traza una línea tangente a estos y a partir de la línea tangente se determinan los parámetros; el ángulo de fricción (φ) y el coeficiente de cohesión (C**)** del suelo.

En todo ensayo triaxial se tienen, durante su ejecución, dos etapas bien diferenciadas [5].

#### **1° Etapa**

Consiste en la aplicación de una presión hidrostática, igual en todas direcciones, y que se logra mediante la inyección de un líquido a presión. Esta fuerza aplicada sobre toda la superficie lateral de la muestra, se conoce con el nombre de Tensión Confinante.

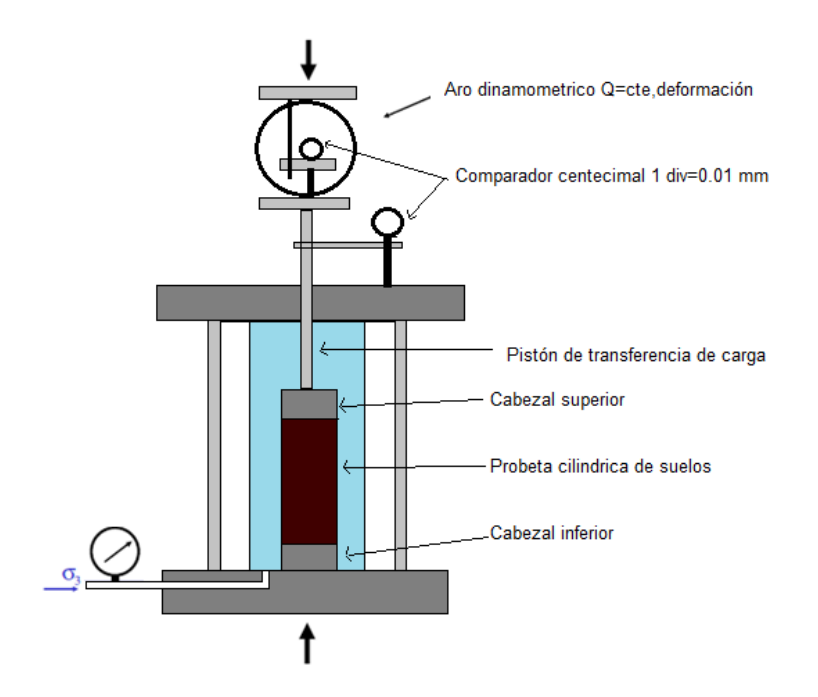

**Fig. 1. Cámara triaxial típica.**

#### **2° Etapa**

Se aplica por medio del pistón de la cámara triaxial un esfuerzo vertical que se distribuye a toda el área de la base de la muestra y que se conoce con el nombre de Tensión Desviante. Esta tensión desviante sale de dividir el esfuerzo Q del pistón entre el área de la base de la probeta. En el marco de carga con deformación controlada se provoca un incremento constante de la deformación de la muestra y se mide en un anillo dinamométrico la fuerza Q que desarrolla la muestra para oponerse a la deformación.

#### **Tipos de pruebas triaxiales**

Se clasifican en tres grupos, según su forma de aplicación sobre el espécimen: Prueba Rápida-Consolidada (consolidado no drenado-CU), Prueba lenta (consolidado drenado-CD), y Prueba Rápida (no consolidado no drenado-UU) [6].

#### **Procedimiento para la prueba Rápida (no consolidada no drenada UU)**

No se permite en ningún momento el drenaje. La prueba no es consolidada. No se disipa la presión de poros durante la aplicación de la presión isotrópica. Después de establecer la presión de confinamiento en la cámara, se conecta la prensa para aplicar la carga axial. Las lecturas de deformación y de carga se toman a intervalos regulares.

La prueba rápida se detiene hasta que se produzca la falla o hasta que la deformación alcance un valor considerable, aproximadamente 20%. El incremento del esfuerzo desviador es rápido, lo que provoca que no se disipe la presión de poros y los resultados puedan solo expresarse en términos de esfuerzo total. La duración del ensayo es de 10 a 15 minutos.

#### **Relación Esfuerzo-Deformación**

Es una de las características más representativas de un material desde el punto de vista de definir su comportamiento. En primer lugar interesa la resistencia del material a los esfuerzos a que se somete. En segundo lugar importa la deformabilidad del material expresada en relación a los esfuerzos que se le apliquen, tanto en lo que se refiere a la intensidad de los esfuerzos, como a la manera en que se ejerzan, incluyendo la velocidad de aplicación.

La deformación que sufre la muestra se mide con un manómetro ubicado en la parte superior, Fig. 1. Esta deformación es proporcional al desplazamiento de la cámara de prueba. Los datos obtenidos durante una prueba son registrados en una tabla. Se aplican tres o cuatro pruebas a distintas presiones de agua. En tablas se concentran los resultados obtenidos de las pruebas a diferentes presiones.

Con ayuda de los datos de las mediciones registrados en las tablas se grafican los círculos correspondientes. El centro del circulo corresponde a (σ1+σ3)/2. El radio del circulo corresponde a (σ1-σ3)/2. El significado de las variables es: σ1- Valor máximo del esfuerzo cortante de cada una de las pruebas, σ3- Esfuerzo de confinamiento. Para la obtención del ángulo de fricción y el coeficiente de cohesión se traza una recta tangente

a los círculos. En la Fig. 2 se muestra la representación de los círculos de Mohr y la recta tangente. En base a la recta tangente se determinan el ángulo de fricción y la cohesión del suelo. Estos parámetros sirven para calcular la capacidad de carga para la cimentación.

#### **Los círculos de Mohr, la cohesión y el ángulo de fricción**

La representación matemática del fenómeno de falla al cortante en un deslizamiento se realiza utilizando las teorías de la resistencia de materiales. Los suelos al fallar al corte se comportan de acuerdo a las teorías tradicionales de fricción y cohesión, según la ecuación generalizada de Coulomb.

## **Ángulo de Fricción**

Es la representación matemática del coeficiente de rozamiento, el cual es un concepto básico de la física, coeficiente de rozamiento = tan  $φ$ . El ángulo de fricción depende de varios factores: tamaño de los granos, forma de los granos, distribución de tamaños de granos, densidad.

#### **Cohesión**

Es una medida de la adherencia entre las partículas de suelo. La cohesión en mecánica de suelos es utilizada para representar la resistencia al cortante producida por la cementación. En suelos eminentemente granulares, sin ningún tipo de cementante que pueda producir adherencia, la cohesión se supone igual a 0. Estos suelos se denominan Suelos no Cohesivos.

#### **Objetivo**

Diseñar e implementar un sistema digital adaptado a una cámara triaxial, capaz de adquirir señales eléctricas provenientes de un sensor de desplazamiento y un sensor de fuerza, para procesarlas en un microcontrolador y transmitirlas a través de comunicación inalámbrica Bluetooth, con recepción de la información en una Laptop para ser procesada por un programa con interfaz gráfica en la computadora y mostrar un informe de los resultados de una prueba triaxial rápida.

#### **Justificación**

Mejorando la manera de adquirir los datos durante las diferentes fases de un ensayo triaxial se aprovecha el rendimiento y la eficiencia de la cámara triaxial. Automatizando la adquisición de los datos de las mediciones de los sensores se evitan los errores de paralaje y de error humano. Aplicando comunicación Bluetooth se elimina el cableado. Desarrollando una aplicación el usuario obtiene los resultados de manera inmediata sin cálculo alguno.

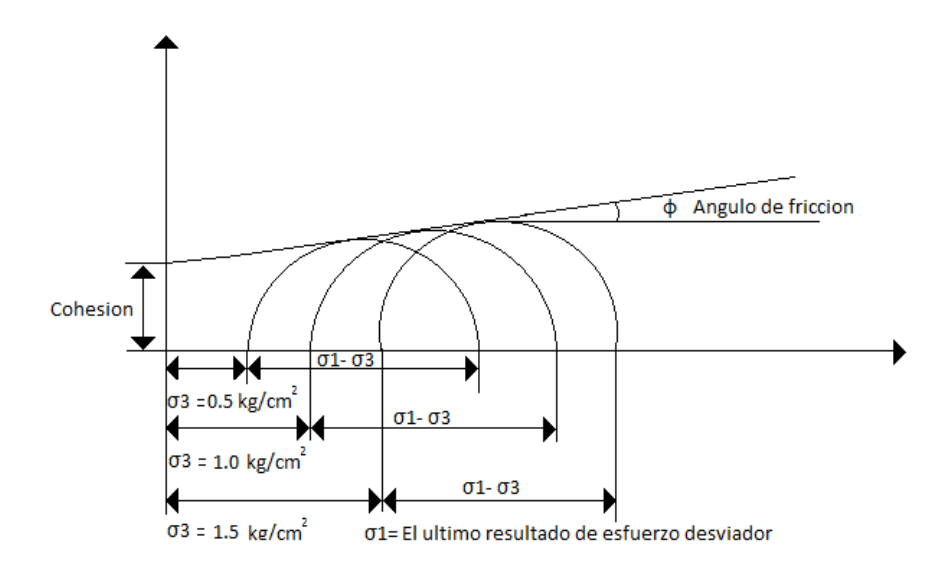

**Fig. 2. Dibujo de círculos de Mohr y determinación de c y ɸ.**

## **2. Desarrollo**

Las señales a procesar provienen de un sensor de desplazamiento LVDT y un sensor de presión, celda de carga. El sistema aquí propuesto está compuesto por; los sensores, los acondicionadores, un micro controlador, una pantalla LCD, y un modem Bluetooth. Además, el sistema usa una Laptop que recibe los datos a través del puerto de comunicaciones Bluetooth, Fig. 3.

El sensor LVDT entrega un voltaje de CA proporcional al desplazamiento que tiene la muestra dentro de la cámara triaxial. Un acondicionador convierte el voltaje CA en un voltaje CD utilizable. El sensor de presion consiste en una celda de carga que manda una señal proporcional a la presión ejercida por la compresora hidráulica sobre la muestra a ensayar.

La celda de carga es de tipo comprension en S, maxima capacidad de 3000 lb, modelo lsb350 [9]. Este sensor manda una señal de acuerdo a la presión de una compresora hidráulica que se encarga de ejercer presión sobre la muestra a ensayar. Con la celda de carga se utiliza el acondicionador Z-SG Logicbus [9].

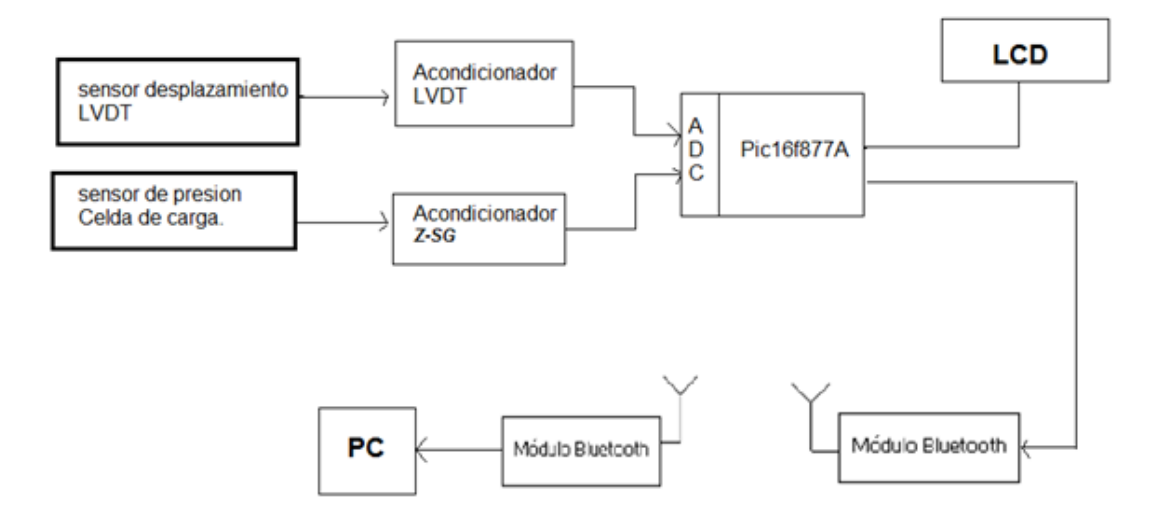

**Fig. 3. Diagrama a bloques del hardware.** 

Los bloques de acondicionamiento acoplan a las señales de los sensores a los niveles de voltaje permitidos en las entradas analógicas del microcontrolador. Después de ser

acondicionadas las señales de los sensores entran al convertidor analógico digital integrado en el PIC16F877A. Después de su conversión, los datos son entregados al módulo de transmisión Bluetooth y a la pantalla LCD, la cual muestra los valores digitales de las señales de los sensores.

*Transmisión y recepción de datos.-* Después de haber sido acondicionadas las señales de los sensores para ser utilizables, son muestreadas por el microcontrolador. Esto consiste en la conversión, con el microcontrolador PIC16F877A, de dichas señales analógicas a digitales utilizando conversión digital de 10 bits. También el microcontrolador se encarga de transmitir los datos digitales a través del módulo Bluetooth, enviándolos por los pines del puerto RS232 del microcontrolador [7].

*Programación del microcontrolador en PIC C Compiler*.- Se convierten las señales de los sensores a valores digitales de 0 a 1023. Los datos digitales se guardan en una variable tipo char, y se transmiten por los pines RS232 [3]. El valor de cada sensor se antecede con una letra (a1023.00b1023.00), con el propósito de diferenciar el valor del LVDT y de la celda de carga. Los datos transmitidos se visualizan en una pantalla LCD y se comparan con los datos recibidos, para verificar la seguridad de la transmisión.

*Programación del receptor en el software BUILDER C++.-* La recepción de los datos a través de Bluetooth está a cargo de la Laptop. Los datos de los sensores son encapsulados en la etapa de transmisión, la letra **a** para el sensor LVDT y la letra **b** para la celda de carga (a1023.00b1023.00). La clase AnsiString y sus métodos se usan para separar los datos del LVDT y de la celda de carga. El método SubString (posición, cantidad) devuelve una subcadena que contiene "cantidad" de caracteres y comienza desde "posición".

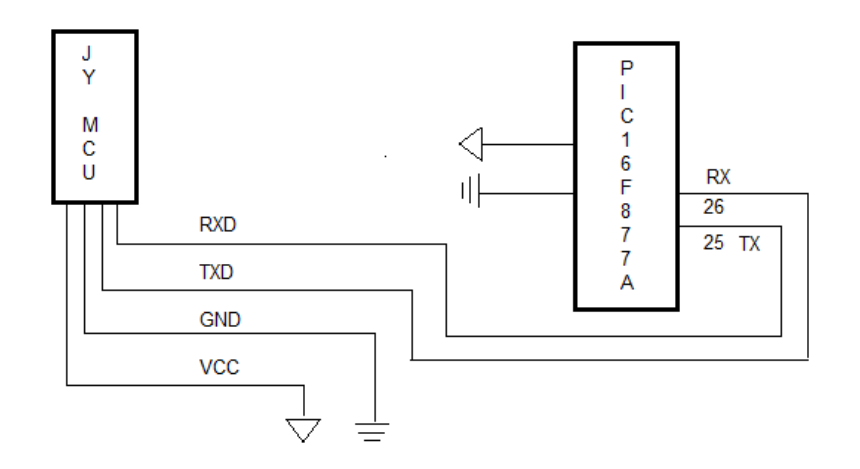

**Fig. 4. Conexión Bluetooth–PIC.**

## **Configuración Bluetooth-PC**

Las señales digitales, encapsuladas en una variable, salen del microcontrolador PIC16F877A, con protocolo RS232, por la terminal TX conectada al módulo Bluetooth, ver Fig. 4. El módulo Bluetooth JY-MCU [8] con configuración de fabrica de 9600 Baudios de velocidad, contraseña "1234" necesaria para la conexión con la PC , se comunica con el microcontrolador por las terminales TXD y RXD.

Para la conexión entre el módulo Bluetooth y la PC debe suceder un apareamiento entre dispositivos. En la PC se crea un puerto COM virtual por medio del cual se hace una conexión con el dispositivo host. Por defecto la velocidad del puerto COM es 9600 Baudios a 8 bits. Para el apareamiento del módulo JY-MCU con el Bluetooth integrado se usa el software del dispositivo Bluetooth de la PC.

#### **Instalación de controladores del módulo Bluetooth**

Se debe encender el módulo Bluetooth insertado en la placa del PIC16F877a. El módulo Bluetooth se agrega como un dispositivo cualquiera, para que sea detectado por la PC. Ya detectado, se selecciona y se sigue la configuración. Aparece una ventana con tres opciones de emparejamiento. El dispositivo viene con contraseña, por tanto se selecciona la opción "escribir código de emparejamiento del dispositivo".

Automáticamente la computadora buscará e instalará los controladores necesarios. Para ello es necesario que la PC esté conectada a internet. Después saldrá una ventana indicando que el dispositivo ha sido agregado correctamente. El software asigna puertos virtuales para el dispositivo Bluetooth, para usarlo en la recepción de datos enviados por la placa transmisora.

#### **Aplicación LG-02 desarrollada en Builder C++**

Cumple la función de recibir y mostrar los datos de los sensores, y realizar las operaciones necesarias que se llevan a cabo en una prueba triaxial rápida, no consolidada no drenada. La interfaz cuenta con cuatro pestañas; *Configuración Bluetooth, Círculos de Mohr, Reporte Excel y Cerrar Aplicación.* Las pestañas se van abriendo de manera secuencial durante la prueba.

Para iniciar la prueba triaxial es necesario estar conectado al puerto. Primero se coloca el número de puerto COM asignado por la PC al enlace Bluetooth y luego se selecciona la opción de *Abrir Puerto*. Esto se hace en la pestaña de *Configuración Bluetooth,* Fig.5. En la parte superior derecha se simula un diodo LED indicador que enciende cuando el puerto se encuentra en uso, para visualizar la conexión del puerto.

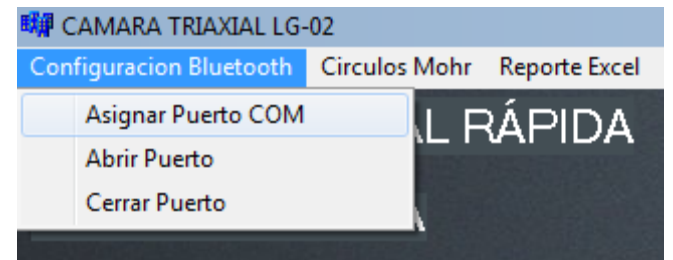

#### **Fig. 5. Pestaña Configuración Bluetooth.**

En la ventana principal, una vez asignado y abierto el puerto, el usuario ingresa los datos de la muestra y de la capsula, Fig. 6: Diámetro superior (Ds), Diámetro central (Dc), Diámetro inferior (Di), altura de la muestra (Hm), peso de muestra (Wm) y σ3 esfuerzo de confinamiento. A partir de estos datos el programa calcula los valores de: Área superior (As), Área central (Ac), Área inferior (Ai), Área de la muestra (Am), Volumen de la muestra (Vm) y peso específico (Ym).

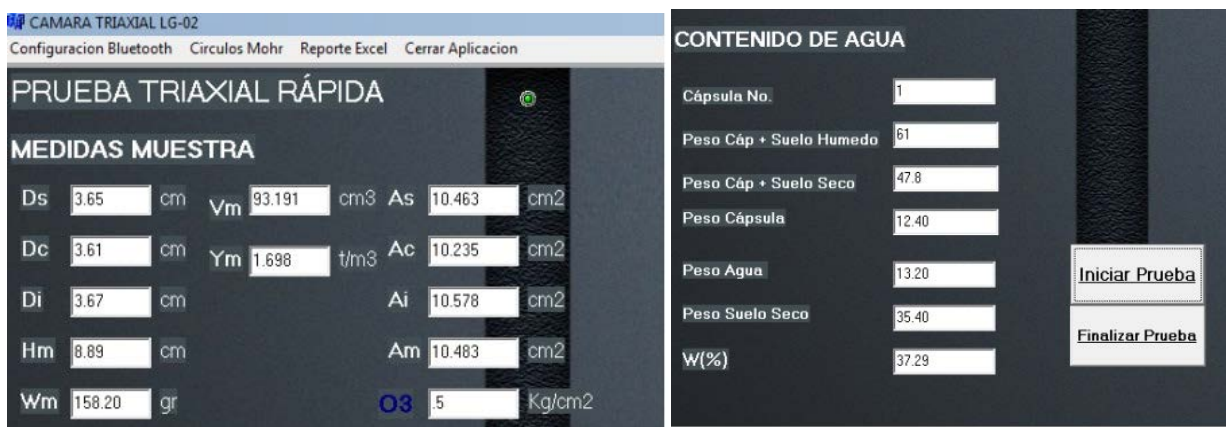

**Fig. 6. Datos de la muestra y de la cápsula.** 

Para determinar el porcentaje de humedad del suelo, se ingresan las medidas: peso cápsula + suelo húmedo, peso cápsula + suelo seco, y peso cápsula. Con estos valores se obtienen: peso agua, peso suelo seco y porcentaje de humedad del suelo W%. Una vez capturadas las medidas, en la ventana principal del programa se presiona iniciar prueba, Fig. 6.

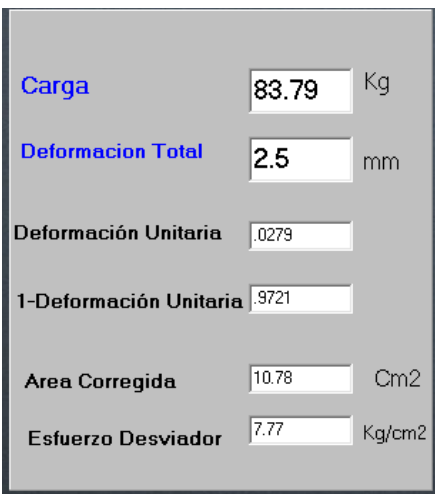

**Fig. 7. Datos calculados.** 

#### **Iniciar prueba**

Este botón se presiona cuando la cámara triaxial está lista para la prueba y se quiere iniciar el proceso de medición. Con los datos ingresados y las mediciones que se están recibiendo por Bluetooth en tiempo real se calculan nuevos valores. Los parámetros que se calculan son los valores de deformación total, deformación unitaria, 1-deformación unitaria, área corregida y esfuerzo desviador.

Los valores calculados se van mostrando conforme a los cambios de los sensores, Fig. 7. En la parte superior derecha de la ventana se encuentra una tabla, Fig. 8. En ella se van mostrando los datos calculados a incrementos de la deformación total de 0.5 mm. En la parte inferior se presenta la gráfica de Esfuerzo vs Deformación Unitaria. La grafica muestra el comportamiento del material al ir aplicando el esfuerzo axial sobre la muestra de suelo. También se envían estos valores a la base de datos para después ser usados en el reporte. *Finalizar prueba.-* Este botón se presiona cuando la muestra de suelo haya fallado y la prueba haya terminado, Fig. 6.

#### **Pestaña Círculos de Mohr**

Muestra una ventana con los datos de los círculos de Mohr. Deben pasar tres pruebas para graficar estos círculos. En cada una de las pruebas se debe entrar a esta ventana y presionar el botón de *Mostrar Datos y Enviar datos*, Fig. 9. Una vez realizadas las tres pruebas se presiona el botón de *Mostrar Círculos en Excel.* Esto permite ver los círculos de Mohr y calcular los parámetros de resistencia del suelo ensayado; el coeficiente de cohesión "C" y el ángulo de fricción "φ".

|           |                  |        | ES * & 应等等区里可以穿 (V)                                                                                                    |       |      |                  |  |
|-----------|------------------|--------|----------------------------------------------------------------------------------------------------|-------|------|------------------|--|
|           |                  |        |                                                                                                    |       |      | $ \Box$ $\times$ |  |
|           |                  |        |                                                                                                    |       |      |                  |  |
| Tcarga_kg |                  |        | Alectura_extensometro Deformacion_Total Deformacion_Unitaria 1_Deformacion_Unitaria Area_corregida Esfuerzo_desaiador   A |       |      |                  |  |
|           |                  |        |                                                                                                    | 10.48 |      |                  |  |
| 9.31      | 0.5              | 0.0054 | 0.9946                                                                                                    | 10.54 | 0.88 |                  |  |
| 19.95     |                  | 0.0108 | 0.9892                                                                                                    | 10.6  | 1.88 |                  |  |
| 39.9      | 1.5 <sub>1</sub> | 0.0166 | 0.9834                                                                                                    | 10.66 | 3.74 |                  |  |
| 41.23     | о                | 0.022  | 0.978                                                                                                    | 10.72 | 3.85 |                  |  |
| 83.79     | 2.5              | 0.0279 | 0.9721                                                                                                    | 10.78 | 7.77 |                  |  |

**Fig. 8. Tabla datos a incrementos de 0.5 mm.**

#### **Mostrar Datos**

Al pulsar este botón en la parte inferior de la ventana aparecen σ3 esfuerzo de confinamiento y σ1 esfuerzo cortante, ver Fig.9. *Enviar Datos.-* Al pulsar este botón se envían los valores de σ3 y σ1 a la base de datos. Estos se visualizan en la tabla Presión vs Esfuerzo, localizada en la parte superior izquierda de la ventana. *Mostrar Círculos en Excel.-* Al pulsar este botón se abre un reporte en Excel donde se muestran los resultados y los círculos de Mohr.

En la Fig. 10 se muestran la ventana de círculos de Mohr y la tabla completa de Presión Vs Esfuerzo. Una vez teniendo los resultados finales de las tres pruebas, se presiona el botón de *Mostrar Círculos en Excel*. Y este mandara a abrir un archivo con el formato de

un reporte donde tendrá los datos obtenidos de los círculos de Mohr. En la pestaña *Reporte Excel* se encuentran; Exportar a Excel y Borrar Reporte, ver Fig.11.

#### **Exportar a Excel**

Este botón direcciona al usuario a un archivo en Excel, donde se encuentran todos los datos registrados a lo largo de la prueba para su próxima impresión. Una vez estando en Excel el reporte se puede guardar como archivo nuevo. *Borrar Reporte.-* Terminada una prueba deben borrarse los datos del reporte, para que los espacios se vacíen y den paso a los datos de la siguiente prueba.

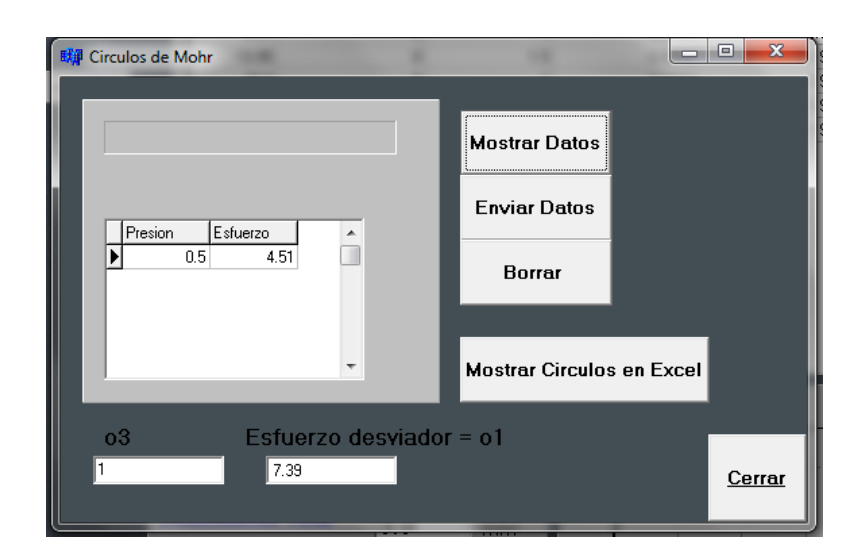

**Fig. 9. Círculos de Mohr.**

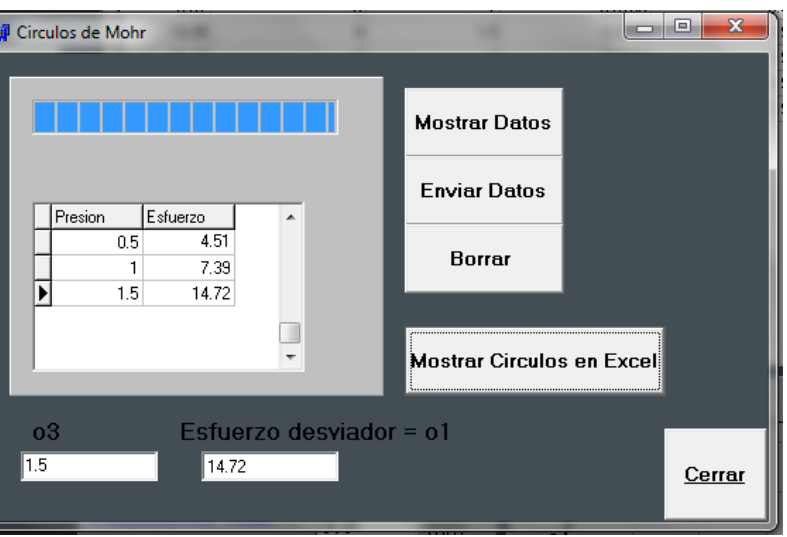

**Fig. 10. Datos de las tres pruebas.**

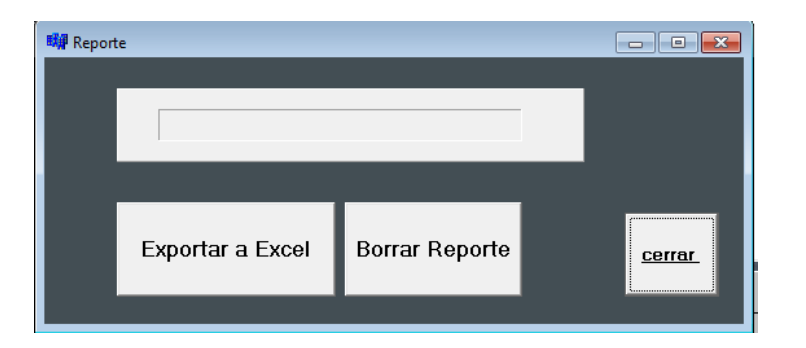

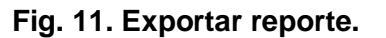

#### **3. Resultados**

Después de ser acondicionadas las señales de los sensores entran para su conversión en un microcontrolador, el cual también se encarga de la transmisión de los datos a través de un módulo Bluetooth. Esto consiste en la conversión de las señales analógicas a digitales, con el microcontrolador PIC16F877A utilizando dos entradas analógicas con conversión digital de 10 bits, y enviándolas por los pines de transmisión RS232 del microcontrolador [7]. En el reporte final los datos obtenidos de la celda de carga y el LVDT tienen unidades de kilogramos y milímetros. Para la celda de carga se hizo una conversión de libras a kilogramos y para el LVDT no se realizó ninguna ya que el sensor está referenciado en mm.

#### **Placa transmisora.**

Se construyó un sistema digital cuya función es convertir los voltajes analógicos de los sensores a digital. Una vez convertidos se empaquetan para ser transmitidos de manera inalámbrica. El sistema cuenta con: una pantalla LCD para visualizar los valores que se envían, un microcontrolador 16F877A para la conversión analógica digital, y un dispositivo Bluetooth para la transmisión. El dispositivo Bluetooth se conecta en las terminales TX y RX del microcontrolador, ver Fig. 12. Para comparar los datos enviados por el micro controlador de la placa trasmisora y los recibidos en la interfaz de la PC, se uso una Híper terminal. Se compararon los datos enviados con los datos recibidos y se observó completa concordancia.

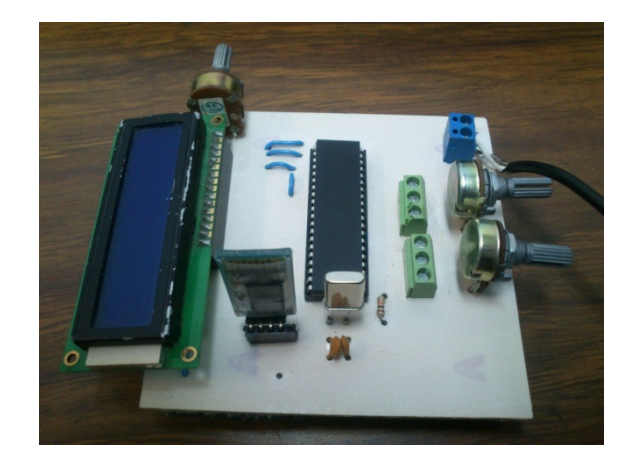

**Fig. 12. Placa transmisora.**

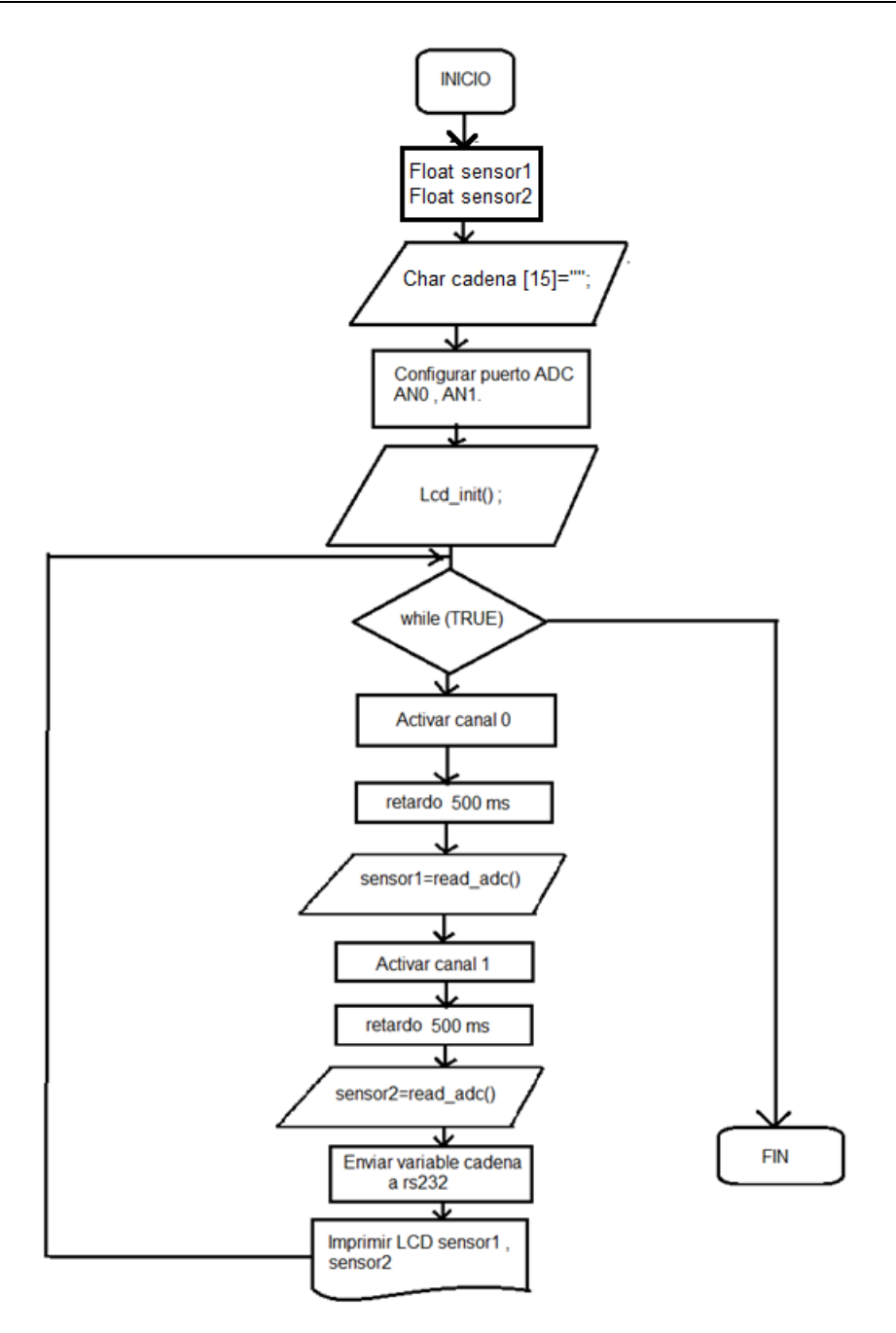

**Fig. 13. Diagrama a bloques de la transmisión.**

Se diseñó un algoritmo en el software PIC C Compiler. Los datos de los sensores son valores de 0 a 1023 cada uno. Estos valores se guardan en una variable tipo char para su transmisión por los pines RS232. Con el propósito de diferenciar el valor del LVDT y el de la celda de carga se anteceden con una letra, cada valor de un sensor por separado (a1023.00b1023.00). Los valores transmitidos son visualizados en una pantalla LCD. Esto permite comparar los datos enviados con los datos recibidos en la interfaz del software receptor. En la Fig. 13 se presenta un diagrama de la programación del micro controlador.

*Programación del receptor.-* La recepción de los datos está a cargo del puerto Bluetooth de la PC. La programación receptora se lleva a cabo con la clase AnsiString en la interfaz desarrollada en BUILDER C++. AnsiString está diseñada para la manipulación de cadenas de caracteres. Los datos de los sensores son encapsulados en una cadena durante la transmisión. Con la clase AnsiString se separan los datos del LVDT y de la Celda de carga. El método SubString (pos, cant) devuelve una cadena que es una subcadena de sí misma y contiene "cant" caracteres y comienza desde "pos".

A cada sensor se le agregó un diferenciador; la letra **a** para el sensor LVDT y la letra **b**  para la celda de carga (a1023.00b1023.00). Para la recepción se toma en cuenta la condición de que "**a"** se encuentre en la posición 1 y "**b"** en la posición 6. Con el método SubString se guarda en la variable *sub* los valores que estén de la posición 2 a la posición 5 y en la variable *sub2* los valores que estén de la posición 7 a la 10. Posteriormente los valores de *sub* y *sub2* son convertidos de *AnsiString* a valores enteros para su manipulación dentro del programa.

# **4. Discusión**

Se desarrolló una aplicación visual en Builder C++ que ocupa 30 páginas y cuyo análisis se presentará en trabajos futuros. Se aplicó una prueba manual y se usaron las mediciones como datos para el programa desarrollado. En la Tabla 1 se presentan las diferencias de los resultados entre el proceso manual y el automatizado.

Con la observación de la Tabla 1 se concluye que se debe estudiar la técnica de medición de la deformación unitaria, para mejorar el desempeño del sistema. Los registros en la

deformación se hacen cada 0.5 mm. Y se debe identificar con precisión el momento cuando la deformación sea exactamente igual a 0.5, 1.0, 1.5 y así sucesivamente. Las fallas humanas y las fallas debidas a una resolución inadecuada del sistema impiden la identificación precisa del punto de cruce por los valores y conducen a los errores mostrados en la Tabla 1.

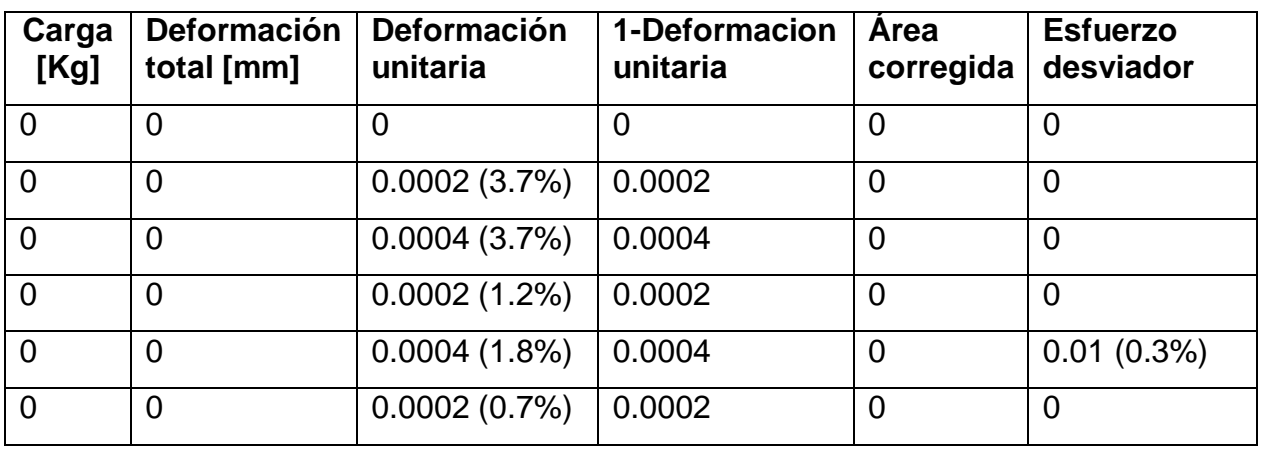

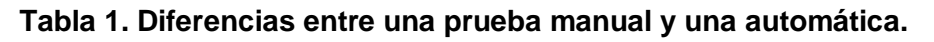

# **5. Conclusiones**

El comportamiento del circuito electrónico con el que se trabaja posee una velocidad de transmisión de 9600 baudios que lo hace efectivo en el envío y recepción de datos. Dentro de las ventajas se destaca que gracias a los módulos Bluetooth la prueba triaxial se puede realizar hasta 7 m de distancia de la cámara triaxial sin ningún fallo de transmisión.

Se implementó una interfaz cómoda en la que el usuario interactúa sin dificultad y con buenos resultados. Se desarrolló un programa que calcula el ángulo de fricción y el coeficiente de cohesión, parámetros de interés para el diseño de estructuras. Este programa facilita la obtención de los cálculos que se realizan manualmente y con una visualización de los datos de manera digitalizada dando una mejor apreciación de los resultados obtenidos. Se desarrolló un sistema, LG-02, el cual es una herramienta útil y

de fácil manejo, más práctica, menos laboriosa, y ocupa menos tiempo del operador. El sistema desarrollado representa una ayuda para el área de ingeniería civil.

La prueba triaxial rápida se sintetizo a través de la adquisición y registro automático de datos. Además, se implementó una comunicación de datos inalámbrica. Con la comunicación a través de Bluetooth se redujo el tamaño del sistema, dado que la Laptop tiene su propio receptor Bluetooth.

# **6. Referencias**

- [1] [http://globalgilson.com/productdisplay.asp?group=TriaxialRemeabilityTestChamb](http://globalgilson.com/productdisplay.asp?group=TriaxialRemeabilityTestChambers) [ers.](http://globalgilson.com/productdisplay.asp?group=TriaxialRemeabilityTestChambers) Mayo 2014.
- [2] [http://datasheets.globalspec.com/ps/2488/GENEQ/F67D6D31-A168-4241-8AA6-](http://datasheets.globalspec.com/ps/2488/GENEQ/F67D6D31-A168-4241-8AA6-0E37B3FA840D) [0E37B3FA840D.](http://datasheets.globalspec.com/ps/2488/GENEQ/F67D6D31-A168-4241-8AA6-0E37B3FA840D) Mayo 2014.
- [3] [http://www.ingenierocivilinfo.com/2011/02/cámara-triaxial-y-preparacion-de](http://www.ingenierocivilinfo.com/2011/02/c%C3%A1mara-triaxial-y-preparacion-de-la.html)[la.html.](http://www.ingenierocivilinfo.com/2011/02/c%C3%A1mara-triaxial-y-preparacion-de-la.html) Mayo 2014.
- [4] http://icc.ucv.cl/geotecnia/11 nuestro laboratorio/laboratorio/triaxial/triaxial.html. Mayo 2014.
- [5] [http://www.ing.unlp.edu.ar/constr/g1/Apunte%20de%20Resistencia%20al%20Cor](http://www.ing.unlp.edu.ar/constr/g1/Apunte%20de%20Resistencia%20al%20Corte%201.pdf) [te%201.pdf.](http://www.ing.unlp.edu.ar/constr/g1/Apunte%20de%20Resistencia%20al%20Corte%201.pdf) Mayo 2014.
- [6] [http://saul-mecanicadesuelospracticas.blogspot.mx/2011/11/practica-6-prueba](http://saul-mecanicadesuelospracticas.blogspot.mx/2011/11/practica-6-prueba-triaxial.html)[triaxial.html.](http://saul-mecanicadesuelospracticas.blogspot.mx/2011/11/practica-6-prueba-triaxial.html) Mayo 2014.
- [7] [http://perso.wanadoo.es/pictob/picrs232cpp.htm.](http://perso.wanadoo.es/pictob/picrs232cpp.htm) Mayo 2014.
- [8] [http://apirola.wordpress.com/2012//09/05/configurando-jy-mcu-bt-bord-v1-2/.](http://apirola.wordpress.com/2012/09/05/configurando-jy-mcu-bt-bord-v1-2/) Mayo 2014.
- [9] http://www.logicbus.com

# **7. Autores**

Dr. Rubén Herrera Galicia obtuvo el título de Doctor en Ciencias Técnicas con especialidad en electrónica por la Technical University of Warsaw, Polonia.

Ing. Hugo Vázquez Morales es Ingeniero Civil por la Universidad Autónoma de Chiapas, y encargado del laboratorio de Mecánica de Suelos de la Facultad de Ingeniería Civil de la Universidad Autónoma de Chiapas.

Jesús Alejandro De la Cruz López. Egresado de la carrera de Ing. Electrónica del Instituto Tecnológico de Tuxtla Gutiérrez.

Jhoan Givanny Méndez Gómez. Egresado de la carrera de Ing. Electrónica del Instituto Tecnológico de Tuxtla Gutiérrez.